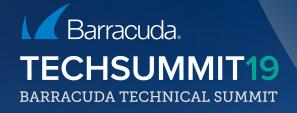

## Best Practice "SD-WAN" Real-life experiences from the field

## Agenda

- SD WAN Overview
- Customer Expectations & Recommendations
- Complexity Reduction
- Sizing & Performance Tuning
- SD-WAN & VRF
- ZTD
- SD-WAN & The Public Cloud

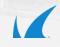

## SD-WAN – only one feature to switch on?

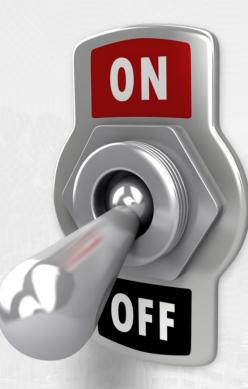

## SD WAN - Multi-Transport VPN

Multi-Provider Internet Breakout

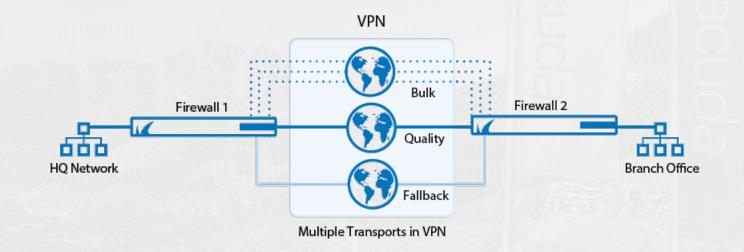

## SD-WAN – Network Parameter Measurement Bandwidth (up & down) – Latency – Packet Loss

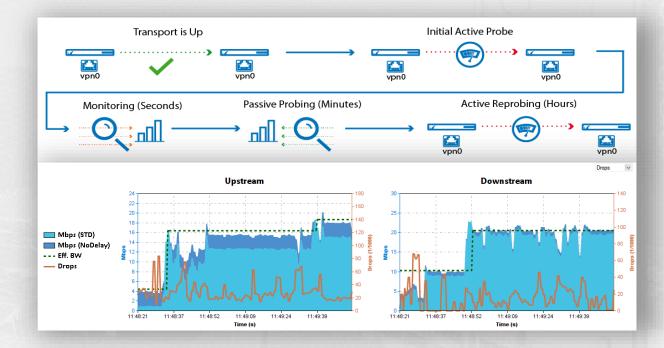

1

## SD-WAN - Traffic Categorization

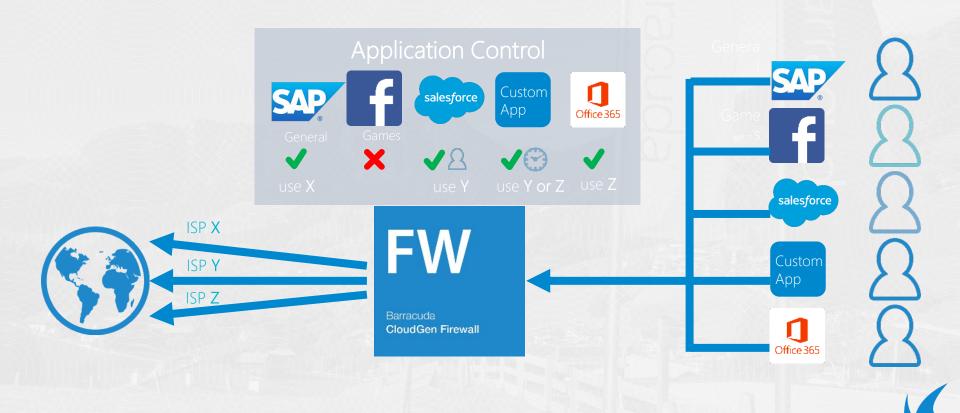

## SD-WAN - Traffic Shaping

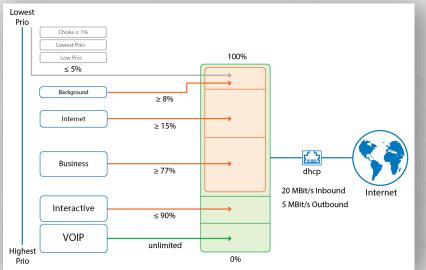

|   | affic Intelligence<br>TI - Bandwidth Protection |                                                              |  |  |  |  |  |  |
|---|-------------------------------------------------|--------------------------------------------------------------|--|--|--|--|--|--|
|   | Dynamic Bandwidth Detection                     | Active Probing and Passive Monitori                          |  |  |  |  |  |  |
|   | Bandwidth Policy                                | Assign QoS Profile                                           |  |  |  |  |  |  |
|   | Assigned QoS Profile                            | None                                                         |  |  |  |  |  |  |
|   | Estimated Bandwidth                             | Assign QoS Profile                                           |  |  |  |  |  |  |
|   | Forward [KBit/sec]                              | Consolidated Shaping<br>Consolidated Shaping with Assign QoS |  |  |  |  |  |  |
|   | Reverse [KBit/sec]                              | Static Bandwidth                                             |  |  |  |  |  |  |
|   | Low Priority                                    | TCP Buffer Shaping                                           |  |  |  |  |  |  |
| E | TI - VPN Envelope Policy                        |                                                              |  |  |  |  |  |  |
|   | TOS Policy                                      | Fixed Envelope TOS                                           |  |  |  |  |  |  |
|   | Envelope TOS Value                              | 0                                                            |  |  |  |  |  |  |
|   | Replay Window Size                              |                                                              |  |  |  |  |  |  |
|   | QoS Policy                                      | Use QoS Band from Host Ruleset                               |  |  |  |  |  |  |

## Customer expectations

- Reduction of WAN costs
- Performance improvements
- Flexibility & speed when rolling out new branches / offices
- Complexity reduction
  - hardware, software, management, licensing
- Provider SLA measurement

## GET MORE – PAY LESS

## Line Cost Reduction

## MPLS replacement

Barracuda Savings Calculator

### https://savings.barracuda.com

|                              | EW Barracuda<br>CloudGen Firewall                                                                                                    |         |
|------------------------------|----------------------------------------------------------------------------------------------------|---------|
|                              |                                                                                                    |         |
| Barracuda CloudGen           | Firewall Savings Calculator                                                                                                    |         |
|                              | ation firewall security including protection against advance<br>in disciplines into one powerful single appliance solution. 8<br>irracuda CloudGen Firewall: |         |
| Currency                     | £ GBP                                                                                                    |         |
| Subscription Term            | 3 Years                                                                                                    |         |
| Required MPLS Like Through   | put 🕐 🔹                                                                                                    | 50Mbps  |
| Total MPLS Bandwidth in Pla  | ce ⑦                                                                                                    | 50 Mbps |
| Total Monthly Cost for MPLS  | ⑦ £ 1000                                                                                                    |         |
| Total Broadband Internet Bac | ikup In Place ⑦                                                                                                    | 325Mbps |
|                              |                                                                                                    |         |

### You could save up to £65,340 In Three Years with Barracuda CloudGen Firewall

Thank you for your interest in full security SD-WAN solutions by Barracuda Networks. The full report has been emailed to the address you provided. You can additionally download it here.

| DOWNLOAD REPORT EMAIL REPORT                        |         |
|-----------------------------------------------------|---------|
| Total Estimated Savings Over 3 Years                | £65,340 |
| Total Estimated Savings Per Year (3 Year Contract)  | £21,780 |
| Total Estimated Savings Per Month (3 Year Contract) | £1,815  |

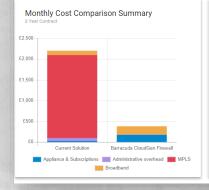

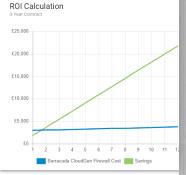

## MPLS replacement

Points to consider and discuss with your customer before you migrate from MPLS to commercial-grade internet lines:

- Guaranteed SLAs
- No or only little overbooking (defined by product)
- Guaranteed bandwidth & QoS
- Fully managed end-to-end
- Network not reachable from public internet

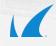

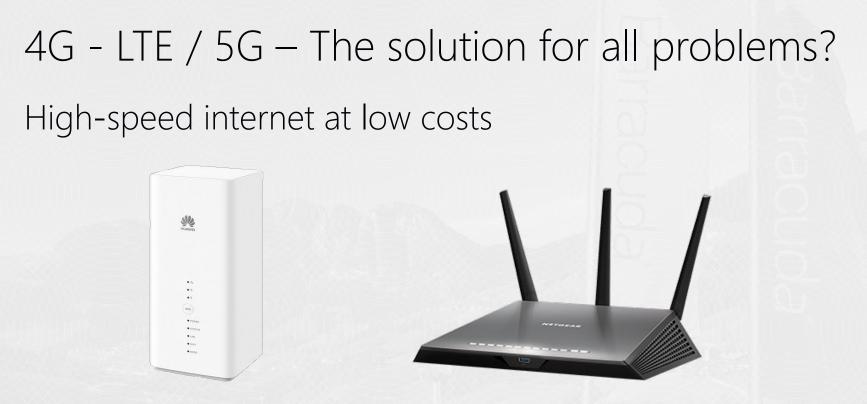

### but ..... bandwidth is not the only thing that counts

## 4G - LTE / 5G & cable – Things to consider

High-speed Internet at low costs

- Best effort media overbooked by provider
- Smartphones get priority over internet routers
- High bandwidth & latency fluctuation throughout the day
- Packet loss rate?
- SLAs? Read the footnotes & fine print in your contract!
- Network is reachable from public internet

## Shared Internet Access

## Hybrid solutions

Most providers call it "hybrid internet" or "hybrid technology"

Combination of broadband & 4G - LTE within the providers internet router/modem

Not recommended for SD WAN

- will lead to unexpected behavior
- TINA tunnel is only one session!

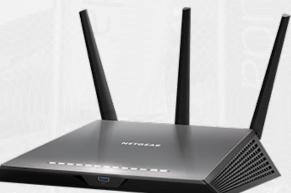

## SD WAN Deployment Options

## SD-WAN "light"

Transport behaviour is very different

• Not optimal for all configuration options

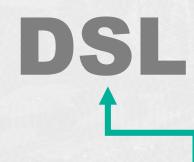

F12

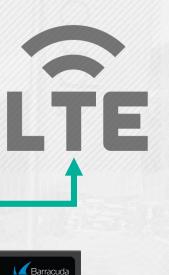

## SD-WAN

### Consider more than 2 uplinks / ISPs

 More flexibility for balancing / local breakout / backup

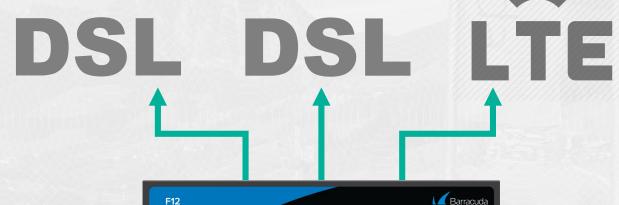

K

## SD-WAN

### Consider more than 2 uplinks / ISPs

 More flexibility for balancing / local breakout / backup

# MPLS DSL LTE

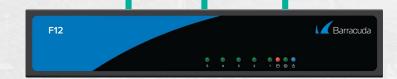

## You must choose wisely...

## Maximum Reliability

## Maximum Performance

# Customer expectations – performance improvement

## Performance improvements

Performance problems & customer expectations

- The users complain about bad performance
- Other factors like usage peak, application, storage, hypervisors
- It's not only about the network

### End-to-end application performance

- Questions to ask
  - which application, which users/groups, when, what happens,....

### End user experience

### Customer example – retailer with 50+ shops

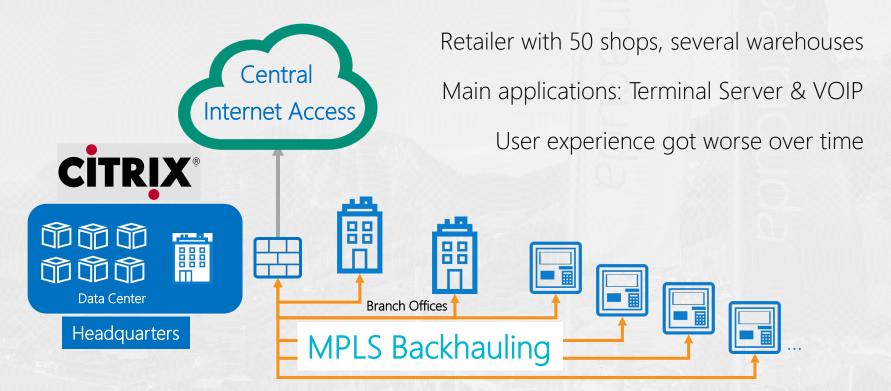

### Customer example – Retailer with 50+ shops

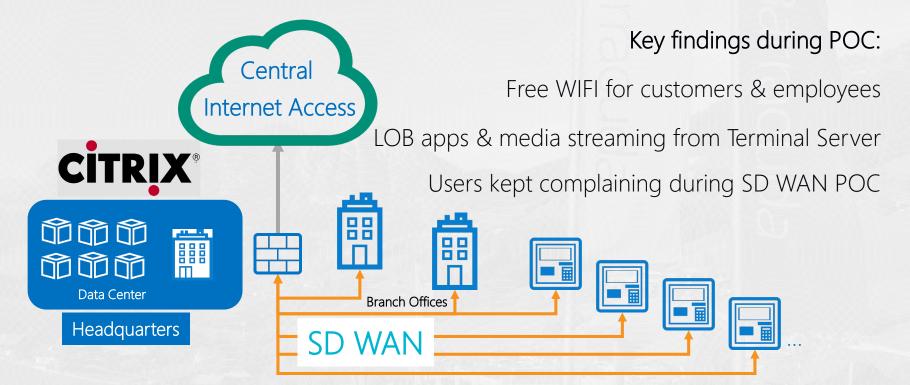

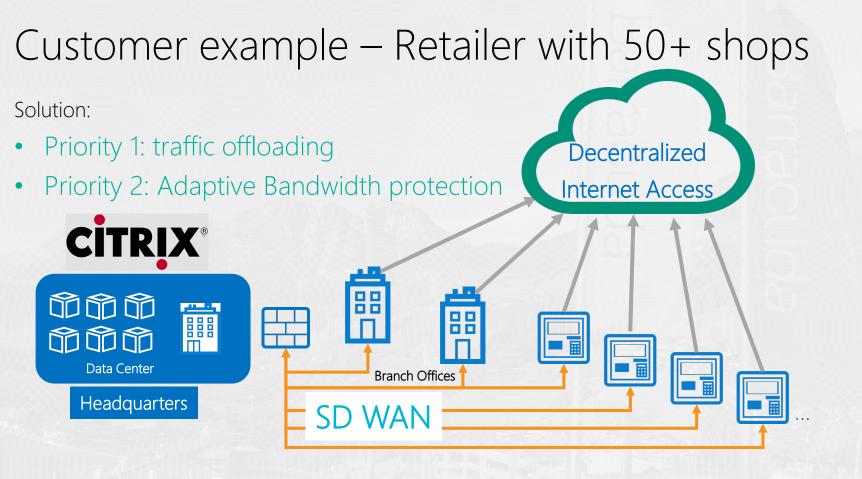

## End-user experience

End user experience – important advices:

- Define KPIs objective metrics
- Do not change more than one thing at a time

End-user experience monitoring – use 3rd party tools like:

- Lakeside <u>https://www.lakesidesoftware.com</u>
- Nexthink <u>https://www.nexthink.com</u>

## Traffic offloading

## Do not simply replace MPLS by SD-WAN

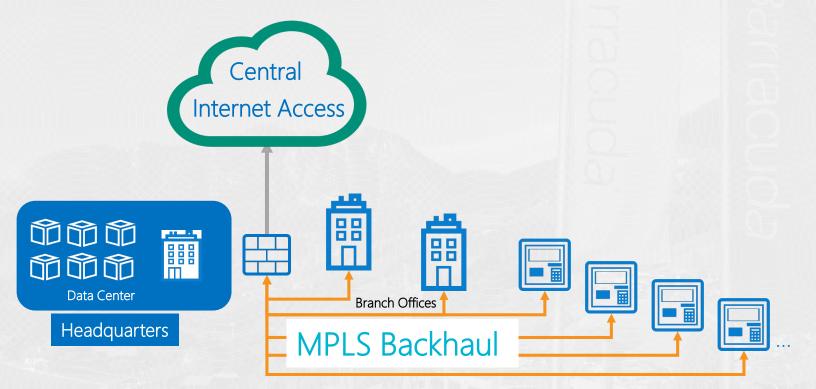

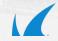

## Do not simply replace MPLS by SD-WAN

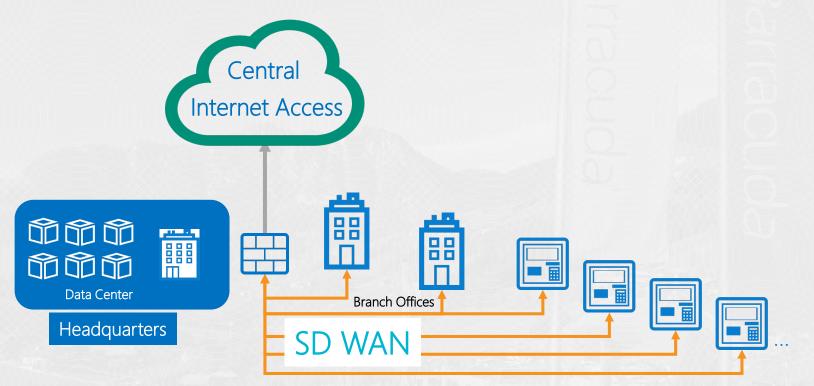

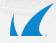

## Traffic offloading – Local internet breakout

It is not an option - it is a must!

How to manage:

- Distributed firewall
- Application based policies & provider selection
- QoS per application
- Repositories for firewall, traffic shaping,.....

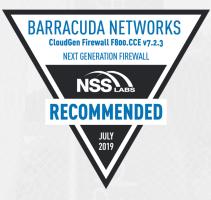

## Traffic Offloading - Distributed Firewall

| Branches (Branch Locations) [7.2] | List of Configuration Objects                 | × |  |  |  |  |
|-----------------------------------|-----------------------------------------------|---|--|--|--|--|
| Cluster Properties                | - 0                                           |   |  |  |  |  |
| 🗄 🍞 Cluster Settings              | Path                                          |   |  |  |  |  |
| 🗄 🔤 Boxes                         |                                               |   |  |  |  |  |
| Tirtual Servers                   | 5/Branches/clusterservers/BO1VS/services/DFFW |   |  |  |  |  |
| BO1VS (VS Paris) [VF100]          | 5/Branches/clusterservers/BO2VS/services/DFFW |   |  |  |  |  |
|                                   | 5/Branches/clusterservers/BO3VS/services/DFFW |   |  |  |  |  |
|                                   | 5/Branches/clusterservers/BO4VS/services/DFFW |   |  |  |  |  |
| BO3VS (VS Rome) [VF100]           | 5/Branches/clusterservers/BO5VS/services/DFFW |   |  |  |  |  |
| BO4VS (VS Athens) [VF100]         | 5/Branches/clusterservers/BO6VS/services/DFFW |   |  |  |  |  |
| 🗄 🔤 🛛 BO5VS (VS Tokyo) [VF100]    |                                               |   |  |  |  |  |
| 🗄 🛢 BO6VS (VS Cairo) [VF100]      |                                               |   |  |  |  |  |
| Shared Services                   |                                               |   |  |  |  |  |
| DFFW (Distributed-Firewall)       |                                               |   |  |  |  |  |
| 🌱 Global Rules                    |                                               |   |  |  |  |  |
| IPS Policies                      |                                               |   |  |  |  |  |
| 📈 😿 Localnet                      |                                               |   |  |  |  |  |
| Response Messages                 |                                               |   |  |  |  |  |
| Service Properties                | ОК                                            |   |  |  |  |  |
| Lo service riopentes              |                                               |   |  |  |  |  |

## Traffic Offloading - Distributed Firewall

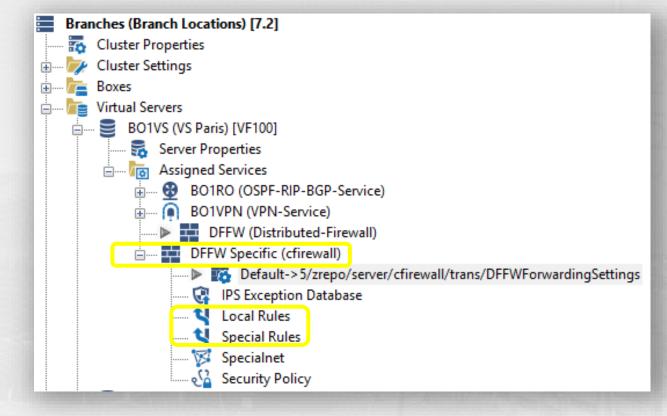

## SD-WAN – Local Breakout

O365 Detection – App Detection – Provider Optimization (8.0.1)

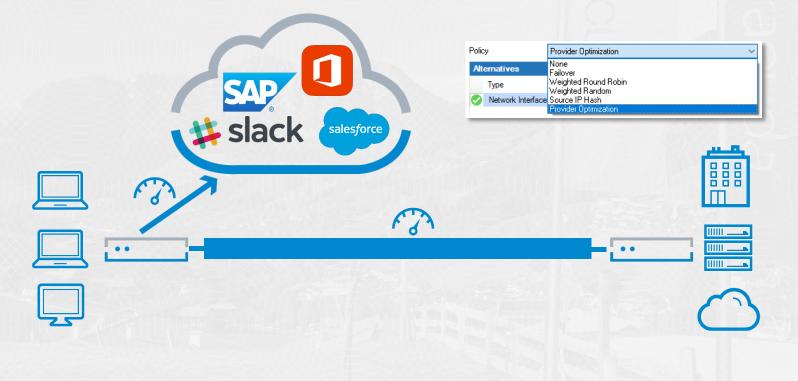

## Traffic offloading - Distributed firewall

- Don't let one branch office become the weakest link that infects the whole network
- Use the same subscriptions and rules in headquarters and branch offices (Malware Protection & ATP)

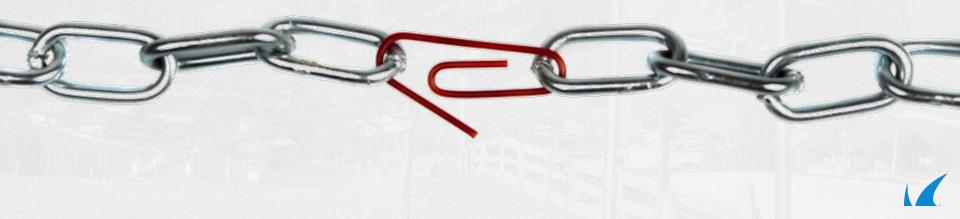

## Reduce Complexity

## Reduce Complexity

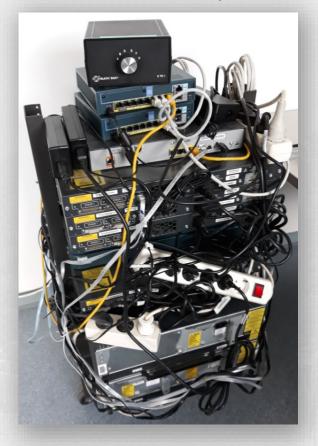

| Firewall F12 |        |   |        |        |        |   | Barracuda |
|--------------|--------|---|--------|--------|--------|---|-----------|
|              | 0<br>5 | 0 | ©<br>3 | 0<br>2 | 0<br>1 | 0 |           |

#### Complexity reduction

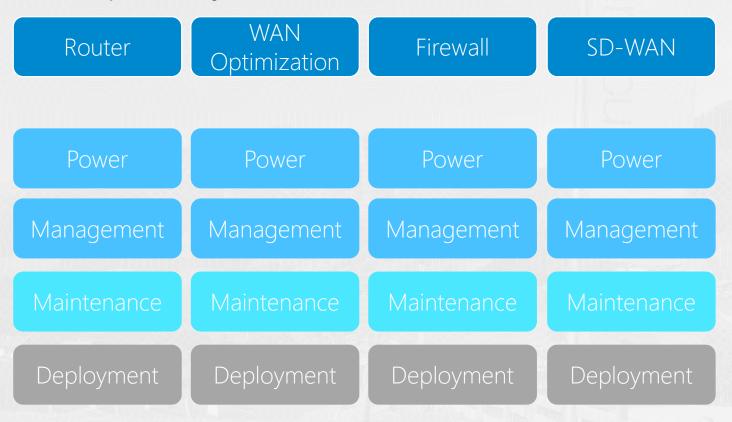

1

#### Complexity reduction

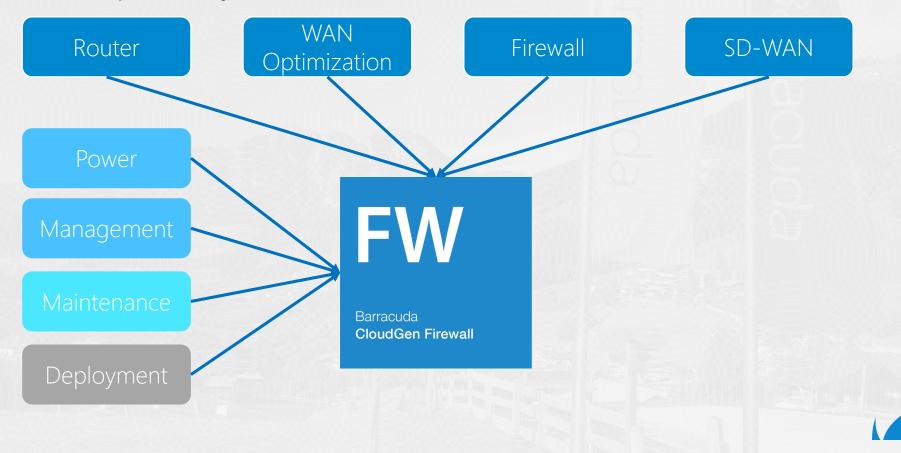

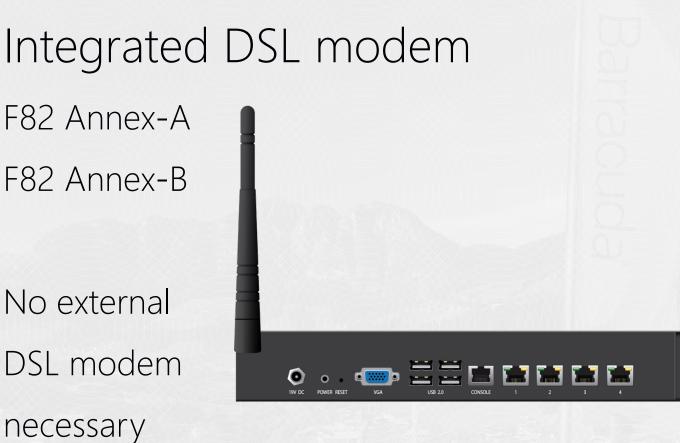

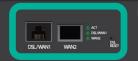

## Integrated DSL Modem

- Configuration
   via CC
- Monitoring via FW

|                                                 |                             | - Second Mindo                   | 0                                |       |
|-------------------------------------------------|-----------------------------|----------------------------------|----------------------------------|-------|
| CONTROL CONFIGUR                                | ATION DATABASE              | ADMINS STATISTICS                | EVENTS NETWORK ACCESS CLIEN      | П     |
| Configuration<br>Tree                           | Network - ×<br>F82 () [f82] |                                  |                                  |       |
| Box Network for F82                             | 2 - xDSL/DHCP/ISDN          |                                  |                                  |       |
| ▲ Configuration                                 | -Barracuda DSL M            | odem                             |                                  |       |
| IP Configuration                                | DSL Modem Internal IP       | Address 172.30.1                 | 50.1                             | i = i |
| Interfaces<br>Virtual LANs                      | DSL Mode                    | Bridge M                         | lode                             | ~ 🗉   |
| Ethernet Bundles                                | DSL DSL/WAN1 Interfa        | enable                           |                                  | ~ 🗐   |
| Routing<br>Management Access                    | DSL DSL/WAN1 Settin         | gs Set                           | Clear NOTSET: No section present | t 🗐   |
| xDSL/DHCP/ISDN<br>Wireless WAN                  | DSL WAN2 Interface          | disable                          |                                  |       |
| Wi-Fi                                           | DSL WAN2 Settings           | Edit                             | Clear Disabled                   | Ē     |
| IP Tunneling<br>Integrity Check<br>User Scripts | < Default Route Metric      | 50                               |                                  | 8     |
| Virtual Router                                  | Note: Only for Clou         | dGen Firewall with an integrated | Barracuda DSL modem.             |       |

#### Barracuda USB modems

#### M40/M41 modem

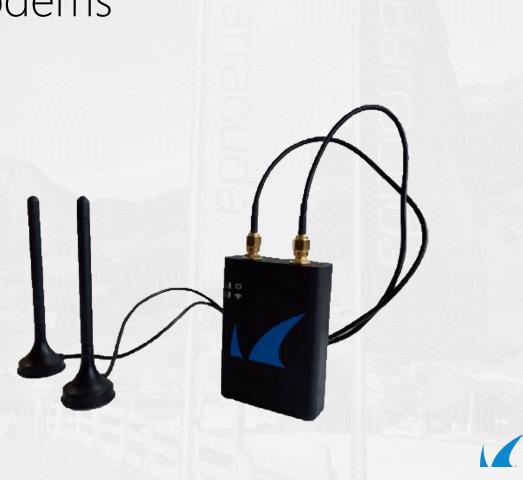

## Barracuda USB Modems

- M40/M41 Modem
- Advantage: Configuration via CC
- Disadvantage: For High Availability 2 Modems and 2 SIMs needed, not supported by all providers

| CONTROL CONFIGURAT                                                                                                    | ION DATABASE A                                                                                                    | DMINS STATISTIC                      | S EVENTS                                          | NETWORK ACCESS CLIEN | т                     |                                                                                                    |                                                                                                    |                         |
|----------------------------------------------------------------------------------------------------|----------------------------------------------------------------------------------------------------|--------------------------------------|---------------------------------------------------|----------------------|-----------------------|----------------------------------------------------------------------------------------------------|----------------------------------------------------------------------------------------------------|-------------------------|
|                                                                                                    | twork - ×<br>2 () [f82]                                                                                                    |                                      |                                                   |                      |                       |                                                                                                    | State Info                                                                                                    | Activat                 |
| Box Network for F82 -                                                                                                    | Wireless WAN                                                                                                    |                                      |                                                   |                      |                       |                                                                                                    |                                                                                                    | Discard<br>Im/Export    |
| Configuration IP Configuration Interfaces Virtual LANs Ethernet Bundles Routing Management Access xDSL/DHCP/ISDN Wirefs Wirefs WNN Wi-Fi IP Tunneling Integrity Check | Connection Details<br>Modem<br>Access Point Name (APN<br>I Active GSM Channel<br>Radio Network Preference<br>Frequency Preferences | Bai<br>j) pro<br>yes                 | racuda 4G Modem M<br>iderAPN<br>RS/EDGE Preferred | 440//M41 [USB]       | <ul><li>✓ (</li></ul> | Access P<br>Enter the na<br>provider.<br>Active GS<br>Activate the<br>inbound SM<br>Radio Ne<br>If applicable<br>to the radio | A cont Name (APN)<br>me of the APN for your es-<br>SM Channel<br>GSM modem channel of<br>Is remote command has<br>setwork Preference<br>a, select how the modem                                      | Sonly for<br>ndling.    |
| Configuration Mode     Switch to Basic View                                                                                                    | I Speed [baud] I Connect Timeout Register Timeout SIM PIN                                                                          | 46/<br>20<br>7<br>Nev<br>Con<br>Stre | im                                                |                      |                       | If applicable<br>ranges used<br>Connect<br>Time in sect<br>attempt mus<br>Register<br>Time in sect                            | b, define the supported fr<br>d by the Barracuda mode<br><b>Timeout</b><br>onds until a modem dial<br>st have succeeded.<br><b>Timeout</b><br>onds until a connection a<br>ceted to succeed after re | requency<br>em.<br>-out |

#### Secure Connector SC 2.4 / SC 2.6

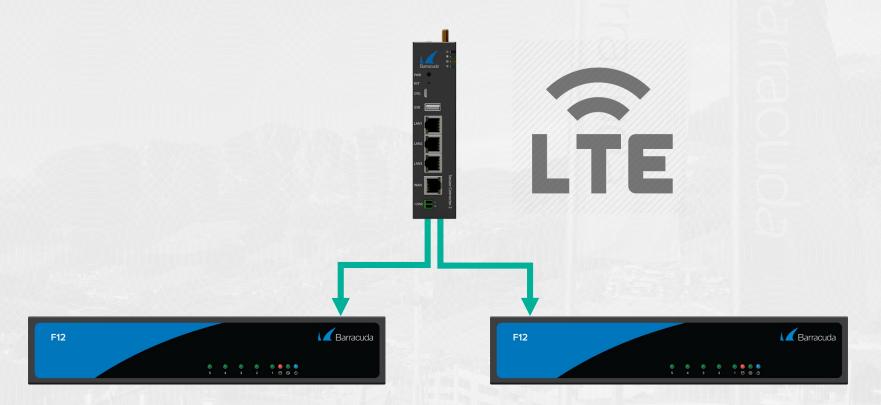

1

## Sizing

## SD WAN sizing

VPN performance is based on 1415 Byte UDP packets, bidirectional using BreakingPoint traffic generator.

|                                 | F12                 | F18                 | F80B                | F82.DSLA            | F82.DSLB            | F180                | F183                | F183R                | F280                |
|---------------------------------|---------------------|---------------------|---------------------|---------------------|---------------------|---------------------|---------------------|----------------------|---------------------|
| PERFORMANCE                     |                     |                     |                     |                     |                     |                     |                     |                      |                     |
| Firewall throughput             | 1.2 Gbps            | 1.0 Gbps            | 2.0 Gbps            | 1.5 Gbps            | 1.5 Gbps            | 1.7 Gbps            | 2.0 Gbps            | 2.1 Gbps             | 3.7 Gbps            |
| VPN throughput                  | 220 Mbps            | 190 Mbps            | 720 Mbps            | 240 Mbps            | 240 Mbps            | 300 Mbps            | 300 Mbps            | 320 Mbps             | 1.1 Gbps            |
| IPS throughput                  | 400 Mbps            | 400 Mbps            | 600 Mbps            | 400 Mbps            | 400 Mbps            | 500 Mbps            | 580 Mbps            | 790 Mbps             | 1.2 Gbps            |
| NGFW throughput                 | 250 Mbps            | 340 Mbps            | 400 Mbps            | 400 Mbps            | 400 Mbps            | 550 Mbps            | 700 Mbps            | 800 Mbps             | 1.0 Gbps            |
| Threat protection throughput    | 230 Mbps            | 320 Mbps            | 380 Mbps            | 380 Mbps            | 380 Mbps            | 480 Mbps            | 600 Mbps            | 700 Mbps             | 900 Mbps            |
| Concurrent sessions             | 80,000              | 80,000              | 80,000              | 80,000              | 80,000              | 100,000             | 100,000             | 100,000              | 250,000             |
| New session/s                   | 8,000               | 8,000               | 12,000              | 8,000               | 8,000               | 9,000               | 9,000               | 9,000                | 10,000              |
| HARDWARE                        |                     |                     |                     |                     |                     |                     |                     |                      |                     |
| Form factor                     | Compact             | Desktop             | Desktop             | Desktop             | Desktop             | Desktop             | Desktop             | Compact,<br>DIN rail | Desktop             |
| Copper ethernet NICs [GbE]      | 5x1                 | 4x1                 | 5x1                 | 4x1                 | 4x1                 | 6x1                 | 6x1                 | 5x1                  | 6x1                 |
| Fiber ethernet NICs (SFP) [GbE] | -                   | -                   | -                   | 1×1                 | 1x1                 | -                   | 2x1                 | 2x1                  | -                   |
| Integrated switch               | -                   | -                   | -                   | -                   | -                   | 8-port              | -                   | -                    | 8-port              |
| Integrated modem (DSL)          | -                   | -                   | -                   | Annex A,<br>RJ11    | Annex B,<br>RJ45    | -                   | -                   | -                    | -                   |
| Wi-Fi access point              | -                   | -                   | $\checkmark$        | $\checkmark$        | $\checkmark$        | $\checkmark$        | $\checkmark$        | -                    | $\checkmark$        |
| Power supply                    | Single,<br>external | Single,<br>external | Single,<br>external | Single,<br>external | Single,<br>external | Single,<br>external | Single,<br>external | Phoenix<br>6-pin     | Single,<br>external |

V

## SD WAN sizing

# Choose the "Full Featured" use case, because of local breakout in branches

| Feature Sets           | Firewall | Application<br>Detection | VPN | URL<br>Filtering | Malware<br>Protection | Adv. Threat<br>Protection | Intrusion<br>Prevention | SSL<br>Interception | SD-WAN |
|------------------------|----------|--------------------------|-----|------------------|-----------------------|---------------------------|-------------------------|---------------------|--------|
| Full<br>Featured       |          |                          |     | -                |                       |                           |                         |                     | -      |
| 2 Internet<br>Breakout |          |                          |     | <b>—</b>         |                       |                           |                         |                     |        |
| 3 Secure<br>Connection |          |                          |     |                  |                       |                           |                         |                     |        |

| Firewall Sizing - Sour     | се |
|----------------------------|----|
| Cloudgen Sizing Whitepaper |    |
| Excel Sizing Calculator    |    |
| Datasheets                 |    |
| Product Overview           |    |
|                            |    |

Barracuda

Sizing Barracuda CloudGen Firewall F-Series 7.2.x Choose the right Barracuda CloudGen Firewall F-Series for your deployment

k

White Paper

## Firewall Sizing - Sources

#### Firewall BluePrint App for iOS

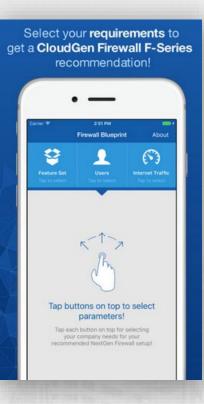

See your recommended CloudGen Firewall F-Series model in detail.

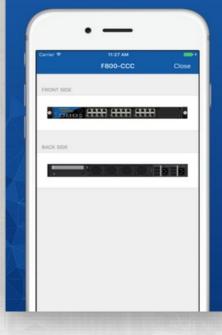

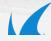

## Performance tuning - VPN

#### Realease the Handbrake

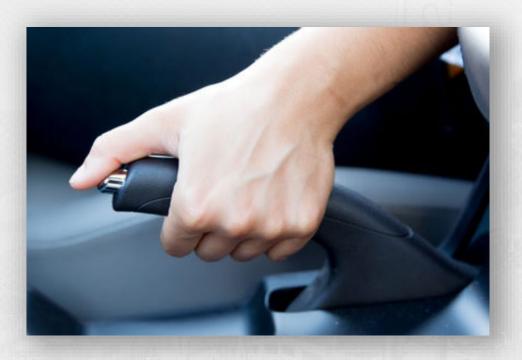

1

#### **VPN** Performance Improvements

#### VPN Performance Improvements

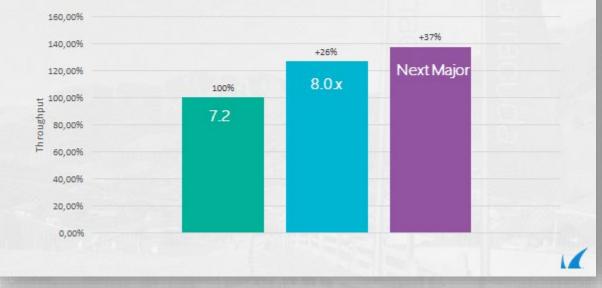

1

#### Firewall default limits

Be aware that there are default configurations that limit the box performance!

- on smaller boxes
- VPN limits
- Performance limits

#### Firewall default limits

#### General firewall configuration F18

| CONTROL CONFIGURAT                              | ON DATABASE ADMINS                                           | STATISTICS EV | VENTS NETWORK ACCESS CLIENT |          |                                                                                                    |
|-------------------------------------------------|--------------------------------------------------------------|---------------|-----------------------------|----------|----------------------------------------------------------------------------------------------------|
| Configuration<br>Tree HQ                        | neral Firewall Configuration - 🗙<br>(F18 Headquarters) [f18] |               |                             |          |                                                                                                    |
| General Firewall Config                         | uration for HQ - Operational V                               | PN            |                             |          |                                                                                                    |
| ✓ Configuration                                 | VPN Performance Related                                      | Settings      |                             |          | VPN Rate Limit [Mbps]                                                                                                    |
| Firewall Sizing                                 | VPN Rate Limit [Mbps]                                        | 50            |                             | <b>.</b> | Limit VPN en- and decryption rates to avoid<br>excessive CPU load. The default value (0) does                                                |
| History Cache<br>Operational                    | I Enable Assembler Ciphers                                   | Yes           |                             | ✓ ■•     | not impose any restriction.                                                                                                    |
| Operational IPS                                 | Enable Intel AVX Extensions                                  | Yes           |                             | ✓ ■•     | Note:<br>After changing this value, a restart of the VPN                                                                                     |
| Operational VPN<br>Application Detection        | Enable VIA PadLock                                           | Yes           |                             | ✓ ■•     | service (CONTROL > Server) is necessary.                                                                                                    |
| Audit and Reporting                             | Enable Cavium                                                | Yes           |                             | ✓ ■•     | Enable Assembler Ciphers                                                                                                    |
| Out of Session Packets<br>Advanced Log Settings | I Globally Clear DF Bit                                      | No            |                             | ⊻ ≣•     | By default, assembler ciphers are enabled. Using<br>the assembler implementation for AES/SHA/MD5<br>increases VPN performance significantly. |

#### Firewall default limits

#### General firewall configuration F280

| CONTROL CONFIGURA                               | TION DATABASE                                   | ADMINS STATISTI  | CS EVENTS | NETWORK ACCESS CLIENT |      |                                                                                                    |
|-------------------------------------------------|-------------------------------------------------|------------------|-----------|-----------------------|------|----------------------------------------------------------------------------------------------------|
| Configuration Tree G                            | eneral Firewall Configuration<br>F280 () [f280] | ×                |           |                       |      | State - Activa                                                                                                    |
| General Firewall Confi                          | guration for F280 - Ope                         | rational VPN     |           |                       |      | Discard<br>Im/Export                                                                                                    |
| ✓ Configuration                                 | VPN Performance                                 | Related Settings |           |                       |      | VPN Rate Limit [Mbps]                                                                                                    |
| Firewall Sizing                                 | VPN Rate Limit [Mbps]                           | 20               | 0         |                       | Ē٠   | Limit VPN en- and decryption rates to avoid<br>excessive CPU load. The default value (0) does                                 |
| History Cache<br>Operational                    | Enable Assembler Ciphe                          | rs Ye            | s         |                       | ✓ ■• | not impose any restriction.                                                                                                   |
| Operational IPS                                 | Enable Intel AVX Extens                         | ions Ye          | s         |                       | ✓ ■• | Note:<br>After changing this value, a restart of the VPN                                                                      |
| Operational VPN<br>Application Detection        | Enable VIA PadLock                              | Ye               | :S        |                       | ✓ ∎• | service (CONTROL > Server) is necessary.                                                                                      |
| Audit and Reporting                             | Enable Cavium                                   | Ye               | s         |                       | ✓ ■• | Enable Assembler Ciphers                                                                                                    |
| Out of Session Packets<br>Advanced Log Settings | I Globally Clear DF Bit                         | No               | )         |                       | ✓ ■  | By default, assembler ciphers are enabled.<br>Using the assembler implementation for<br>AES/SHA/MD5 increases VPN performance |

#### Firewall performance tuning

| IPv4 Settings         ARP Settings         Routing Cache         I/O Settings         CompactFlash         Image: CompactFlash         Configuration Mode         General IP Settings         General IP Settings         General IP Settings         Optimized         Optimized         Configuration Mode                                                                                                    | CONTROL CONFIGURAT                                                               | TION DATABASE ADMINS                                                                                        | STATISTICS                                                                | EVENTS NETWORK                               | ACCESS CLIENT   |                                                                                                    |
|----------------------------------------------------------------------------------------------------|----------------------------------------------------------------------------------|----------------------------------------------------------------------------------------------------|---------------------------------------------------------------------------|----------------------------------------------|-----------------|----------------------------------------------------------------------------------------------------|
| Configuration Interface CPU Assignment Interface CPU Assignment Interface Assignment Interface CPU Assignment Interface CPU Assignment Interface CPU Assignment Interface CPU Assignment Interface CPU Assignment Interface CPU Assignment Interface CPU Assignment Interface CPU Assignment Interface CPU Assignment Interface Assignment Interface CPU | Configuration Sy<br>Tree (F                                                      | rstem Settings - HQ ×<br>18 Headquarters) [f18]                                                             |                                                                           |                                              |                 |                                                                                                    |
| IPv4 Settings         ARP Settings         Routing Cache         I/O Settings         CompactFlash         Image: CompactFlash         Configuration Mode    Select an operation mode.           General IP Settings     Select an operation mode.           General IP Settings    Select an operation mode.           Select an operation mode.                                                                                                    | System Settings for HO                                                           | Q - IPv4 Settings                                                                                           |                                                                           |                                              |                 |                                                                                                    |
| TCR FCN Active                                                                                                    | ✓ IPv4 Settings<br>ARP Settings<br>Routing Cache<br>I/O Settings<br>CompactFlash | Interface CPU Assignment<br>Receive-Packet-Steering<br>Explicit Interface Assignment<br>General IP Settings | Auto-Dete<br>Auto-Dete<br>Optimize f<br>Optimize f<br>unterrupt -<br>Name | ect<br>for-VPN<br>for-Mixed-VPN<br>parancing | Copy Tx from Fx | <ul> <li>Select an operation mode.</li> <li>Auto-Detect <ul> <li>Auto detection of NIC/CPU interrupt <ul> <li>handling. Depending on installed services, one of the settings below will be set.</li> </ul> </li> <li>Optimize-for-Firewall <ul> <li>Optimize-for-Firewall</li> <li>Optimize-for-VPN</li> <li>Optimize-for-VPN</li> <li>Optimize-for-mixed-VPN</li> <li>Optimize-setting for firewall as well as <ul> <li>VPN throughput.</li> </ul> </li> <li>Interrupt-Balancing <ul> <li>Operation mode for non firewall and VPN throughput.</li> </ul> </li> </ul></li></ul></li></ul> |

1

## VPN performance tuning

• Use AES 128 / AES 256

Hardware acceleration by Intel AES/NI

• Use SHA256 instead of SHA512

SHA512 has a big performance impact, (20-30%) but increases security only slightly

| 🗊 Group SDWAN                                                          | ×                                   |
|------------------------------------------------------------------------|-------------------------------------|
| TINA Properties                                                        | Edit IPSec                          |
| Transport                                                              | UDP 🔨                               |
| Encryption                                                             | AES256                              |
| Authentication                                                         | SHA256                              |
| Dynamic Mesh<br>Dynamic Mesh Timeout [sec]<br>Dynamic Mesh Interface   | MD5 5<br>SHA<br>NOHASH<br>RIPEMD160 |
| Security                                                               | SHA256                              |
| Root Certificate                                                       | SHA512<br>GCM                       |
| X509 Certificate Condition                                             | GCM                                 |
| Accepted Ciphers                                                       | AES, DES, AES256                    |
| <ul> <li>Traffic Intelligence</li> <li>TI - Bandwidth Prote</li> </ul> | ection                              |
| Dynamic Bandwidth                                                      | Active Probing and Passi            |
| Bandwidth Policy                                                       | Consolidated Shaping wit            |
| Assigned QoS Profile                                                   |                                     |
| Estimated Bandw                                                        | idth                                |
| Forward [KBit/sec]                                                     | 0                                   |
| D                                                                      | • •                                 |
| Authentication<br>Select the desired hashing meth<br>authentication.   | nod for packet                      |
|                                                                        | OK Cancel                           |

## Performance tuning – MTU size

#### MTU size - Interfaces

#### Network – Interfaces

#### Box Network for BO - Interfaces

| Configuration      | Use Hardware Detection For Labelin | ng No    |                | $\checkmark$         |
|--------------------|------------------------------------|----------|----------------|----------------------|
| P Configuration    | Network Interface Cards            |          |                | 🥖 💠 🗙 🗤 📄 🔞          |
| Interfaces         |                                    | Name     | Interface Type | Driver Module Name   |
| Virtual LANs       |                                    | 10-Intel | Ethemet        | Intel PRO/1000 PCI-E |
| thernet Bundles    |                                    |          |                |                      |
| Routing            |                                    |          |                |                      |
| lanagement Access  |                                    | <        |                | >                    |
| DSL/DHCP/ISDN      | Interface Usage                    | OK       |                | ✓ Other              |
| /ireless WAN       | Interface Usage                    | UK       |                |                      |
| Tunneling          | Interface Computation              | yes      |                | $\sim$               |
| ntegrity Check     | Disasteral Interference            |          |                | / + × = 1            |
| Jser Scripts       | Physical Interfaces                |          |                | 🧪 🕈 🗙 🖭 📄 🛐          |
| /irtual Router     |                                    | Name     | MTU            | Availability         |
|                    |                                    | p1       | 1500           | available            |
| Configuration Mode |                                    | p2       | 1500           | available            |
|                    |                                    | p3       | 1500           | available            |
|                    |                                    | p4       | 1500           | RESERVED             |
|                    |                                    |          |                |                      |
|                    |                                    |          |                |                      |
|                    |                                    | <        |                | >                    |

#### MSS size

- Firewall rule –

advanced settings

- Force MSS

(Maximum Segment Size)

| Generic TCP Proxy                | OFF                           |
|----------------------------------|-------------------------------|
| Syn Flood Protection (Forward)   | Outbound                      |
| Syn Flood Protection (Reverse)   |                               |
| Accept Timeout (s)               | 10                            |
| Last ACK Timeout (s)             | 10                            |
| Retransmission Timeout (s)       | 300                           |
| Halfside Close Timeout (s)       | 30                            |
| Disable Nagle Algorithm          |                               |
| Force MSS (Maximum Segment Size) | 0                             |
| Generic IPS Patterns             | -NONE-                        |
| Port Protocol Protection Policy  | Use Matching Service Settings |
| Raw TCP mode                     | No                            |
| Enable TCP Timestamp stripping   | No                            |

Checks the SYN and SYN–ACK TCP packets for an MSS that is larger than the configured MSS. If the MSS TCP attribute is smaller, the packet is rewritten with the configured MSS. Use this feature for VPNs to force a TCP MSS that fits the MTU of the VPN tunnel device. For IPv4, the maximum transmission size must be at least 40 bytes smaller than the MTU.

#### MTU size – VPN interface

VPN settings - Server settings - Advanced

- VPN interface configuration
- Default value is 1398
- Should be set to 1398 minus the difference between 1500 and MTU of output device

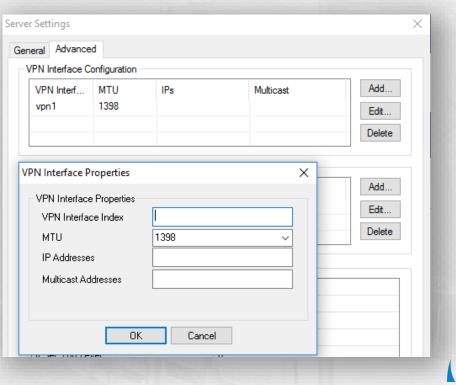

## VPN Performance Testing

Testing with SMB / CIFS Traffic

- When testing performance with SMB/CIFS traffic an be difficult to receive reproducible results.
- When testing the same VPN tunnel with iperf and CIFS traffic, expect the transfer rate for the file transfer to be slower than the iperf value.
- Calculate the theoretical TCP throughput to know the theoretical bandwidth of the connection: <u>https://www.switch.ch/network/tools/tcp\_throughput</u>
- If file transfer performance is very low, verify that you are not affected by issues with TCP receive windows scaling on Microsoft Windows. A quick search will offer troubleshooting steps and solutions for this problem.

#### Best Practice - VPN Performance Testing

https://campus.barracuda.com/product/cloudgenfirewall/ doc/73718988/best-practice-vpn-performance-testing/

| Barracuda <b>Campus</b>                                                                                                    | Search in Barra                   | acuda CloudGen Firewa                          | 11                                                                                                    |                                                                      | Q             |
|----------------------------------------------------------------------------------------------------|-----------------------------------|------------------------------------------------|----------------------------------------------------------------------------------------------------|----------------------------------------------------------------------|---------------|
| Barracuda                                                                                                    | Cloud                             | Gen Fire                                       | wall                                                                                                    |                                                                      |               |
| Overview                                                                                                    | E                                 | Documentation                                  | 🕤 Training                                                                                                    | Certification                                                        |               |
| VERSION 7.2                                                                                                    | /ERSION 8.0                       | VERSION 7.1                                    | PRODUCT INFORMATION                                                                                                    | WEB USER INTERFACE                                                   | AR            |
| Overview > Best Practice                                                                                                    |                                   |                                                |                                                                                                    |                                                                      |               |
| Best Practice -<br>Hostname List for<br>Barracuda Online<br>Services<br>Best Practice - Core<br>System Configuration<br>Files and Ports<br>Overview | Tes<br>Last updat                 | ting<br>and on Mar 12, 2019                    | e - VPN Perfo                                                                                                    |                                                                      |               |
| Best Practice - How to<br>Handle Incorrect Time<br>Settings<br>Best Practice -                                                                      | performa<br>potentia<br>the value | ance testing environr<br>I configuration impro | nce test method provides a guide<br>ment required by Barracuda Tech<br>vements. Please note that the VF<br>datasheet of CloudGen Firewall F | nical Support that allows to ider<br>N throughput results can differ | itify<br>from |

## VRF - Virtual Routing and Forwarding

Very common in retail, where traditionally MPLS

- Digital transformation of the store
- Store in store concepts
- External suppliers
- Network overlaps

Example Configuration

• Retailer with multiple VR Instances

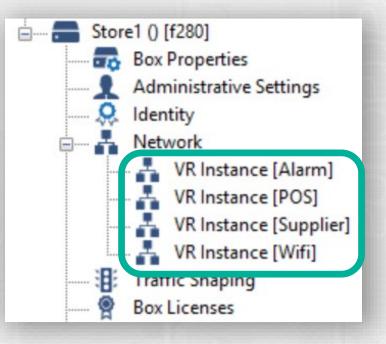

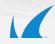

VPN Settings – Server Settings

- Advanced
- VR Instance

| eral Advanced                       | -         |          |      |     |          |   |        |
|-------------------------------------|-----------|----------|------|-----|----------|---|--------|
| PN Interface Confi<br>VPN Interface | MTU       | VR Insta | ance | IPs |          | м | Add    |
| VPN Interface Pi                    | roperties |          |      |     | ×        |   | Edit   |
| VPN Interface<br>VPN Interfac       |           | 1        |      |     | 7        |   | Delete |
| MTU                                 |           | 1398     |      | )   | <u>_</u> |   | Add    |
| IP Addresses<br>Multicast Ad        | 7.        |          |      |     |          | t | Edit   |
| VR Instance                         |           | default  |      |     | ~        |   | Delete |

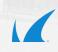

VPN Interface Properties

- default
- single additional VRF
- ANY

| VPN Interface Properties                               |                                             | $\times$ |
|--------------------------------------------------------|---------------------------------------------|----------|
| VPN Interface Properties<br>VPN Interface Index<br>MTU | 1<br>1398 ~                                 |          |
| IP Addresses<br>Multicast Addresses                    |                                             |          |
|                                                        | default                                     |          |
|                                                        | default<br>POS<br>Supplier<br>Wifi<br>Alarm |          |

VPN Interface Properties

- default
- single additional VRF
- ANY

| VPN Interface Properties >                                                            | / |
|---------------------------------------------------------------------------------------|---|
|                                                                                       |   |
| VPN Interface Properties         VPN Interface Index         MTU         IP Addresses |   |
| Multicast Addresses<br>VR Instance default                                            |   |
| OK POS<br>Supplier<br>Wifi<br>Alarm                                                   |   |

VPN Interface Properties

- default
- single additional VRF
- ANY

| VPN Interface Properties |                  | X |
|--------------------------|------------------|---|
| VPN Interface Properties |                  |   |
| VPN Interface Index      | 1                |   |
| MTU                      | 1398 ~           |   |
| IP Addresses             |                  |   |
| Multicast Addresses      |                  |   |
| VR Instance              | default 🗸        |   |
|                          | ANY              |   |
| OK                       | POS              |   |
|                          | Supplier<br>Wifi |   |
|                          | Alarm            |   |

#### **VRF** limitations

#### Be aware of the service limitations

#### **Virtual Routers and Services**

All services that run on top of a server are available only for the default router instance. Some services can be used on additional virtual router instances if certain conditions are met:

| Service / Feature         | Availability for<br>default VR | Availability for additional VRs | Comments                         |
|---------------------------|--------------------------------|---------------------------------|----------------------------------|
| Access Control<br>Service | *Yes                           | No                              | *Oby for administrative purposes |
| DHCP Relay<br>Service     | Yes                            | No                              |                                  |
| DHCP Service              | Yes                            | No                              |                                  |
| DNS Service               | Yes                            | No                              |                                  |

https://campus.barracuda.com/product/cloudgenfirewall/doc/74549106 /virtual-routing-and-forwarding-vrf/

## Zero-touch deployment

#### ZTD account - Do not use personal account!

Do not use personal accounts because:

- user might change password
- user might change role or leave company
- user might enable multifactor authentication

| Barracuda   Cloud                | d Contro |
|----------------------------------|----------|
|                                  |          |
| user@company.com                 |          |
| •••••                            |          |
| Hide Multi-Factor Authentication |          |
| 123456                           |          |
| Create a User Forgot password?   | Sign In  |
| View Cloud Control Demo          | •        |

### ZTD account – Use generic account

- Setup a generic account in your directory / email system
- Do not enable two-factor authentication

| Barracuda   Cloud                | Control |
|----------------------------------|---------|
| Barracuda_CGF_ZTD@compar         | ny.com  |
| •••••                            |         |
| Hide Multi-Factor Authentication |         |
| Authentication Code              |         |
| Create a User Forgot password?   | Sign In |
| View Cloud Control Demo          | •       |
|                                  |         |

### ZTD requirements

- DHCP lease
- DNS server reachable to resolve ztd.barracudanetworks.com
- Firewall port 443 outgoing open , NTP
- You can temporarily use any device like:
  - LAN port of existing firewall
  - LTE router
  - other router with DHCP enabled

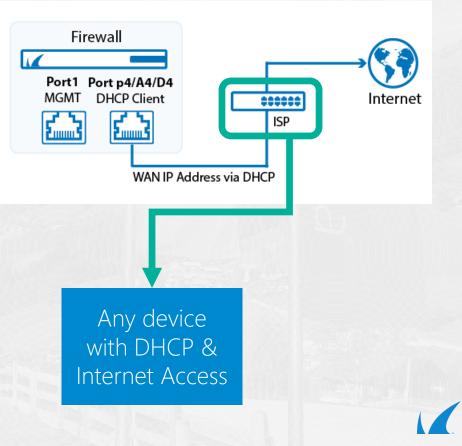

### DHCP interface

F12 - F800 – DHCP client listens on port p4 – leave it there

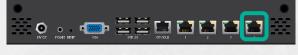

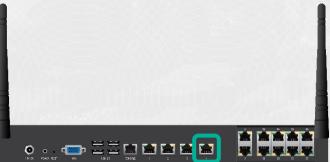

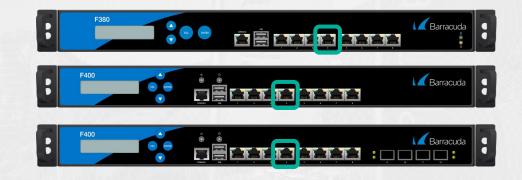

### What else can be zero-touch?

Boxes get delivered with customer specific configuration

• Only available for large scale projects – talk to Barracuda Sales

USB stick

• From customer perspective the USB stick with image & config is also zero-touch if provider field services fulfils it

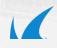

### Dashboard: SD-WAN Summary @

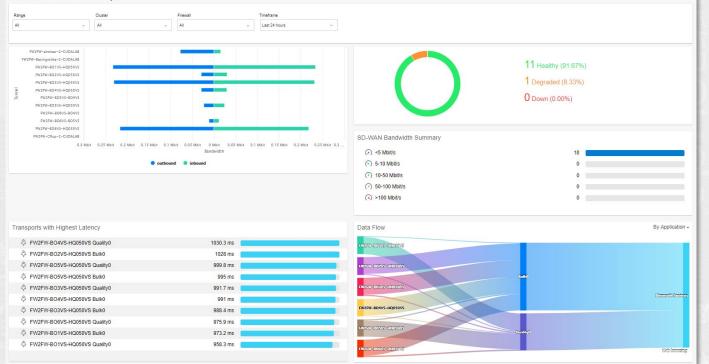

Configure Barracuda Firewall Insights in syslog streaming

Barracuda Firewall Control Center -> use repository links

| Syslog Streaming - Fir                    | ewall Insights               |                  |             |   |   |   |      |
|-------------------------------------------|------------------------------|------------------|-------------|---|---|---|------|
| Configuration                             | Settings                     |                  |             |   |   |   |      |
| Basic Setup                               | Enable                       |                  |             |   |   |   | 1    |
| Logdata Filters<br>Logstream Destinations | Hostname                     | 172.1            | 172.16.0.10 |   |   |   |      |
| Logdata Streams                           | Shared Secret                | New              | •••••       |   |   |   | 1    |
| Web Log Streaming Firewall Insights       |                              | Confin           |             | [ |   | [ | ]    |
| Configuration Mode                        | Use Remote Management Tunnel | Automatic        |             |   |   | × | - I- |
| Switch to Basic (Hide 13)                 | Firewall Insights Serial     |                  |             |   |   |   | •    |
|                                           | Data Streams                 | Firewall and VPN |             |   | ~ |   |      |

For Barracuda Firewall Insights you need:

- A license for Barracuda Firewall Insights Server
- A subscription for Barracuda Firewall Insights on every CloudGen Firewall you want to connect to your Firewall Insights

### All license need to be ordered!

### License

<

708230-bn-vf100-poolfirewallinsights-1561484309\_box\_hqsrv052\_hqs\_ autolic-000-385314-bn-vf100-advancedthreatprotection-1535012092 autolic-001-385314-bn-vf100-energizeupdate-1451488814 autolic-002-385314-bn-vf100-malwareprotection-1451488812 autolic-003-385314-bn-vf100-1451488816

### SD-WAN & The Public Cloud

### Cloud-generation SD-WAN

Enable multi-cloud-connectivity

SaaS / PaaS / IaaS

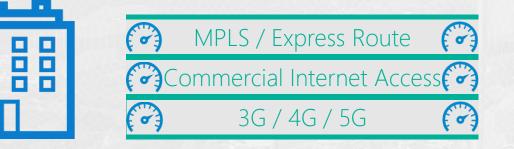

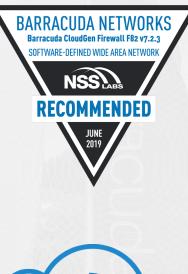

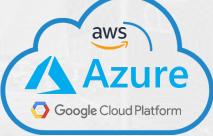

### Creating VPN Tunnels with AutoVPN

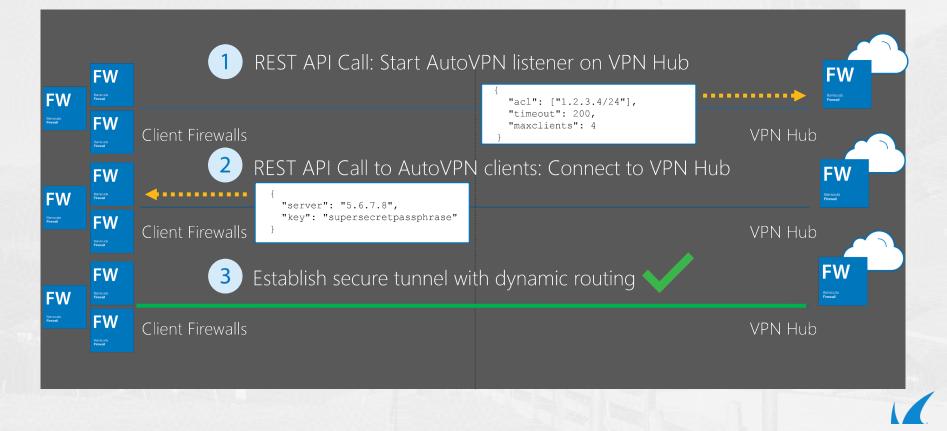

### SD WAN – Microsoft vWAN Integration

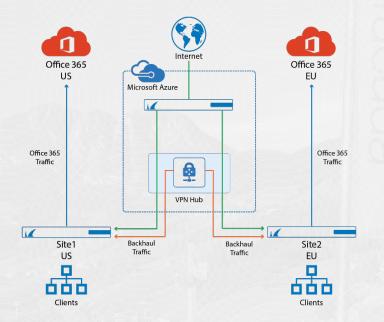

https://campus.barracuda.com/product/cloudgenfirewall/doc/78808340/ how-to-configure-automatic-connectivity-to-azure-virtual-wan

### SD WAN integrates in your existing network

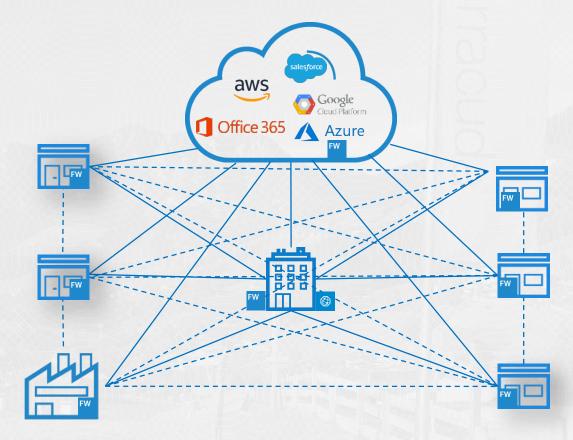

### SD-WAN Wrap Up

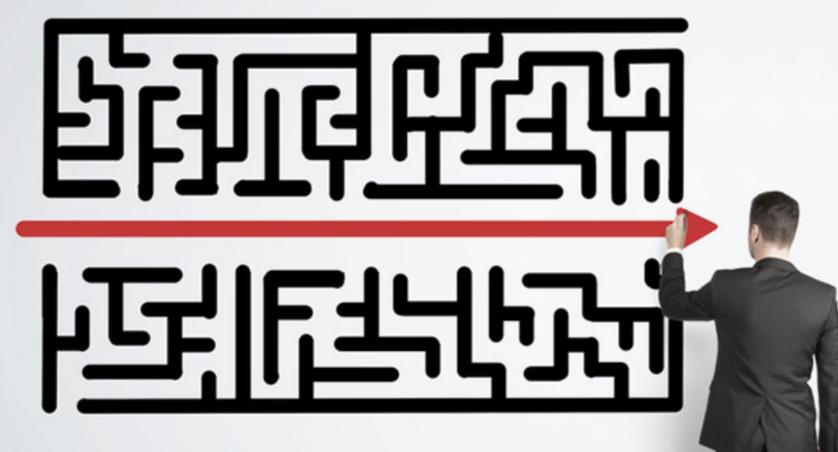

One last advice: **KEEP IT SIMPLE** 

# Thank you

## Barracuda.

BARRACUDA TECHNICAL SUMMIT